# Machine Learning Installation Manual Oracle FLEXCUBE Universal Banking Release 14.3.0.0.7

[DEC][2019]

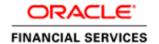

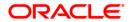

# 1 Glossary:

| Abbreviation | Detailed Description               |
|--------------|------------------------------------|
| FCUBS        | Oracle FLEXCUBE Universal Banking  |
| ML           | Machine Learning                   |
| LTV          | Life Time Value                    |
| ORE          | Oracle R Enterprise                |
| IDE          | Integrated Development Environment |

# 2 Introduction:

This document contains detailed guidelines to install Oracle FLEXCUBE Machine Learning framework.

**Note**: Please refer Oracle FLEXCUBE Machine Learning User Manual for Model execution and control

# 3 Application Compatibility:

# 3.1 Oracle FLEXCUBE Universal Banking

Version: 14.3.0.1.1

# 3.2 Oracle R Enterprise (ORE)

- All the Machine Learning models were built using Oracle R Enterprise 1.5.1
- For installation and setup please refer to the guidelines received with the licensed version of Oracle R Enterprise Software.
- Oracle Enterprise Linux server 7.1 (x86 64 bit)

# 3.3 Machine Learning Database

• Oracle Database 18c

# 4 Oracle FLEXCUBE Machine Learning Architecture

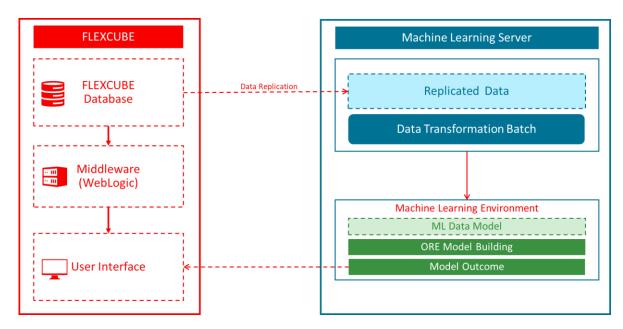

#### Note:

- i. FLEXCUBE database and Machine learning database should be on two different servers
- ii. This is to ensure that the machine learning workload is not on the critical path of banking operations and hog critical server memory

# 5 Pre-Installation Checklist:

#### 5.1 FLEXCUBE Database Instance

FLEXCUBE database instance should be up and available.

# 5.2 Machine Learning Database Instance

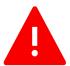

**Note:** ORE database MUST be a separate instance from Oracle FLEXCUBE Instance. This is to ensure that the machine learning workload is not on the critical path of banking operations and hog critical server memory

# Please follow the sequential steps are detailed below.

1) Install Oracle Database on the Machine Learning server. Refer to 3.3 for compatible database versions.

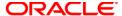

- 2) Oracle R Enterprise should be installed in Machine Learning database server. Please refer <u>3.2</u> for compatible ORE version.
- 3) For ORE installation and setup please refer to the guideline received with licensed version.
- 4) R Client needs to be installed to access Oracle R Enterprise server from client machine. R client could be open source R or Oracle R Distribution. Below are the links to install the same.
  - a. Open source R: <a href="https://cran.r-project.org/bin/windows/base/">https://cran.r-project.org/bin/windows/base/</a>
  - **b.** Oracle R Distribution (ORD): https://oss.oracle.com/ORD/
- S) Rstudio IDE can be installed for developer friendly environment. Below is the link to download Rstudio. Download the version based on the operating system in client machine <a href="https://www.rstudio.com/products/rstudio/download/#download">https://www.rstudio.com/products/rstudio/download/#download</a>
- 6) Set up Oracle R Enterprise client in client machine. Please refer to the guideline received with licensed version.

# 5.3 Data Replication

Data replication from FLEXCUBE to the Machine learning server is outside the purview of this document.

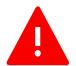

Any data replication software could be deployed to replicate FLEXCUBE data to the Machine Learning database Instance

It is left to the bank/solution team to decide on the data Replication Software including the mode of replication and frequency of replication

Please ensure FLEXCUBE data is already replicated into the Machine Learning Schema, before proceeding ahead with the Installation

# 6 Installation Steps:

To proceed with the installation steps first check if all the checkpoints mentioned in section **Pre-Installation Checklist** are met. Follow below steps sequentially for the installation.

- 6.1 Machine Learning Instance
- 6.1.1 Object Summary

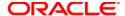

| No. | OBJECT TYPE                | COUNT |
|-----|----------------------------|-------|
| 1   | TABLES                     | 22    |
| 2   | VIEWS                      | 07    |
| 3   | INSERT SCRIPTS (INC)       | 02    |
| 4   | SEQUENCE (SEQ)             | 01    |
| 5   | PROCEDURE (PRC)            | 01    |
| 6   | PACKAGE SPECIFICATION(SPC) | 01    |
| 7   | PACKAGE BODY (SQL)         | 01    |
| 8   | FUNCTION (FNC)             | 01    |
| 9   | R BINARY PACKAGES (ORE)    | 02    |
| 10  | R WRAPPER SCRIPT (ORE)     | 01    |
|     | Total Object Count         | 39    |

# 6.1.2 User Creation and granting privileges

#### 6.1.2.1 Create User

Log in to the Machine Learning database with SYSDBA credentials and execute below query to create a machine learning user.

## CREATE USER <username> IDENTIFIED BY password>;

If the user has been already created at the time of ORE installation, then proceed to next step

## 6.1.2.2 Give necessary privileges

Grant the below privileges to the machine learning user created in the previous step (6.1.2.1)

- i. grant CONNECT,ODMRUSER,RQADMIN TO <username>;
- ii. grant CREATE SESSION to <username>;
- iii. grant CREATE TABLE to <username>;
- iv. grant CREATE VIEW to <username>;
- v. grant CREATE DATABASE LINK to <username>;
- vi. grant CREATE MINING MODEL to <username>;
- vii. grant CREATE PROCEDURE to <username>;
- viii. grant CREATE JOB to <username>;

# **6.1.3** Installation of Database Objects

# 6.1.3.1 Login to the Machine Learning schema

Connect using the user credentials defined in step (6.1.2.1)

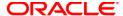

#### 6.1.3.2 Execute DDL scripts

Execute the DDL scripts mentioned in section *Machine Learning Data Model* . Below are the DDL scripts (22 Tables)

- 1. MLTB BRN RISK.ddl
- 2. MLTB BRN SEGMENT.ddl
- 3. MLTB\_CUST\_ACQ\_COST.ddl
- 4. MLTB\_CUST\_CHRN\_LTV\_SEG.ddl
- 5. MLTB CUST ICCF INCOME.ddl
- 6. MLTB\_DEBUG.ddl
- 7. MLTB ENT RISK.ddl
- 8. MLTB\_ENT\_SEGMENT.ddl
- MLTB\_MODEL\_PERF\_LOG.ddl
- 10. MLTB PARAM.ddl
- 11. MLTB\_PROC\_STAT\_DETAIL.ddl
- 12. MLTB\_PROC\_STAT\_DETAIL\_HIST.ddl
- 13. MLTB\_PROC\_STAT\_MASTER.ddl
- 14. MLTB\_PROC\_STAT\_MASTER\_HIST.ddl
- 15. MLTB\_RETAIL\_CUST\_ENG.ddl
- 16. MLTB\_RETAIL\_CUST\_ENG\_HIST.ddl
- 17. MLTB\_RETAIL\_CUST\_TXN\_TREND.ddl
- 18. MLTB STAT DETAIL PREV RUN.ddl
- 19. MLTB\_STAT\_MASTER\_PREV\_RUN.ddl
- 20. MLTG TREND TXN DATES.DDL
- 21. MLTM\_STG\_RETAIL\_CUST\_PROFILE.ddl
- 22. MLTB DATA TRANSFORM JOB PARAM.ddl

#### 6.1.3.3 Execute the VIEW scripts

Execute the VW scripts mentioned in section *Machine Learning Data Model* . Below are the VW scripts (6 Views)

- 1. mlvw\_brn\_seg.vw
- 2. mlvw\_brn\_seg\_det.vw
- 3. mlvw\_cust\_ltv\_bank.vw
- 4. mlvw\_cust\_ltv\_seg.vw
- 5. mlvw ent seg.vw
- 6. mlvw\_ent\_seg\_det.vw
- 7. mlvw\_retail\_cust\_eng.vw

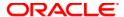

# 6.1.3.4 Execute the INSERT Scripts

Execute the INC scripts mentioned in section *Machine Learning Data Model* . Below are the INC scripts (2 INCs)

- 1. MLTB\_PARAM.INC
- 2. MLTB\_CUST\_ACQ\_COST.INC

# 6.1.3.5 Execute Sequence Scripts

Execute the SQL scripts mentioned in section *Machine Learning Data Model* . Below are the SEQ scripts (One)

1. SEQ\_ML\_DEBUG.SQL

#### 6.1.3.6 Create PROCEDURE

Compile the SQL script(s) mentioned in section *Machine Learning Data Model* . Below are the SQL script(s) for creating procedure(s) (one SQL)

1. PR\_ML\_DEBUG.SQL

#### 6.1.3.7 Create PACKAGES

Compile the SQL script(s) mentioned in section *Machine Learning Data Model*. Below are the SQL script(s) for creating package specification(s) and body (One SPC and one SQL)

- 1. MLPKS\_DATA\_TRANSFORMATION.SPC
- 2. MLPKS\_DATA\_TRANSFORMATION.SQL

# 6.1.3.8 Create FUNCTION

Compile the SQL script(s) mentioned in section *Machine Learning Data Model* . Below are the SQL script(s) for creating function(s) (one SQL)

1. FN MODELCONEX.SQL

#### 6.1.4 Installation of ORE Packages

#### 6.1.4.1 Download ML binary packages.

There will be two binary packages, one for the global function and another one for FCUBS.

Linux Binary Packages:

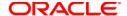

- 1. globalfunction 0.1.0 R x86 64-pc-linux-gnu.tar.gz
- 2. FCUBSML\_0.1.0\_R\_x86\_64-pc-linux-gnu.tar.gz

#### 6.1.4.2 Check the user access and environment variables.

Usually those things are already set up while installing ORE in the server The user should have the following access rights

- Has sudo rights access or root access for installing Oracle R Distribution.
- Is a member of the dba group for installing and using Oracle R Enterprise
- Has write access to \$ORACLE\_HOME/lib.

The following environment variable should be set up...

- \$ORACLE\_SID specifies the identifier (SID) of the database.
- \$ORACLE HOME specifies the home directory of the database.
- \$LD\_LIBRARY\_PATH includes \$ORACLE\_HOME/lib.
- \$PATH includes \$ORACLE\_HOME/bin

# 6.1.4.3 Now install the packages in the server by executing following command.

Use sudo command in case current user does not have write access to the ORE library folder

```
ORE CMD INSTALL {package name}
```

E.g.

```
ORE CMD INSTALL globalfunction_0.1.0_R_x86_64-pc-linux-gnu.tar.gz

ORE CMD INSTALL FCUBSML_0.1.0_R_x86_64-pc-linux-gnu.tar.gz
```

```
-bash-4.2$ sudo ORE CMD INSTALL globalfunction_0.1.0_R_x86_64-pc-linux-gnu.tar.gz * installing to library '/scratch/db/db1900/product/19.0.0/dbhome_1/R/library' * installing *binary* package 'globalfunction' ... * DONE (globalfunction)
```

```
-bash-4.2$
-bash-4.2$ sudo ORE CMD INSTALL FCUBSML_0.1.0_R_x86_64-pc-linux-gnu.tar.gz
* installing to library '/scratch/db/db1900/product/19.0.0/dbhome_1/R/library'
* installing *binary* package 'FCUBSML' ...
* DONE (FCUBSML)
```

6.1.4.4 After successful installation the packages will be present in ORE library path...

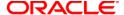

```
-bash-4.2$ cd /scratch/db/db1900/product/19.0.0/dbhome_1/R/library
-bash-4.2$ pwd
/scratch/db/db1900/product/19.0.0/dbhome_1/R/library
-bash-4.2$ ll
total 100
drwxr-xr-x 9 db1900 oinstall 4096 Aug 19 17:13 arules
drwxr-xr-x 7 db1900 oinstall 4096 Aug 19 17:13 Cairo
drwxr-xr-x 7 db1900 oinstall 4096 Aug 19 17:13 DBI
drwxrwxr-x 6 root root 4096 Nov 26 15:33 FCISML
drwxrwxr-x 6 root root 4096 Nov 26 15:55 FCUBSML
drwxrwxr-x 6 root root 4096 Nov 26 15:55 globalfunction
```

#### 6.1.5 Installation of ORE wrapper scripts

#### 6.1.5.1 Launch R Studio

- 1. Launch Rstudio IDE.
- 2. The default screen will be displayed as shown below.
- 3. If open source R is installed, then it will show the version of Open Source R

#### Open source R:

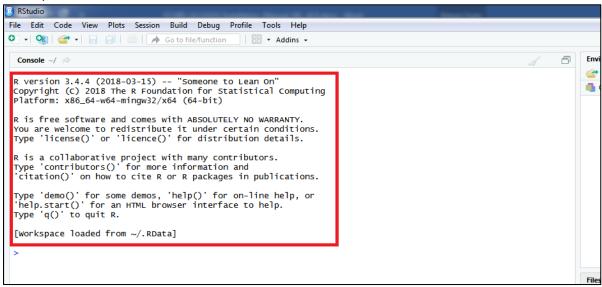

4. Or, if Oracle R Distribution (ORD) is used, it will show the version of ORD.

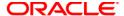

#### Oracle R Distribution (ORD):

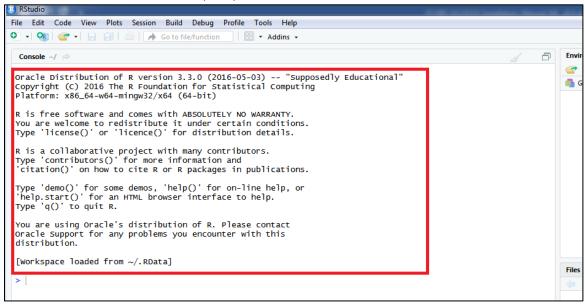

# 6.1.5.2 Loading ORE Library

1. From Rstudio console execute below command

#### > library(ORE)

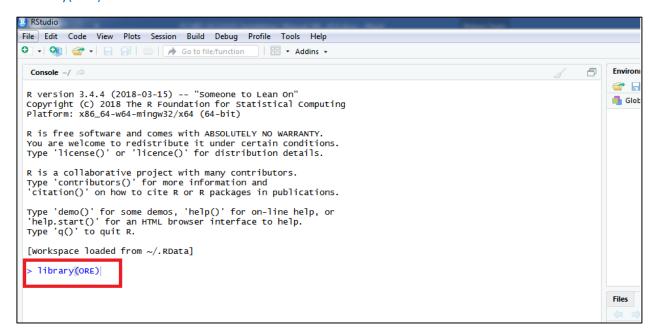

2. Once executed, it will show the following output in console

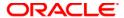

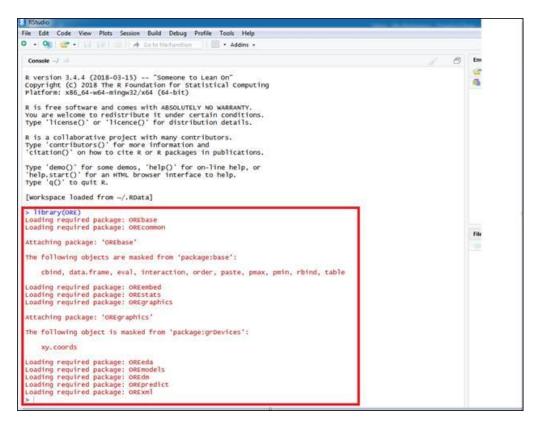

# 6.1.5.3 Connecting to the ORE Server

1. To connect ORE server from the client machine, execute below command

ore.connect (user = <username>, sid =<sid>, host =<hostname>, password=<password>, port = <port>)

Note: The credential created in step 6.1.2.1

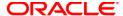

```
RStudio
File Edit Code View Plots Session Build Debug Profile Tools Help
🔾 🗸 💸 | 💣 🗸 🔒 | 🦲 | 🎓 Go to file/function
                                                                                                                                                        Enviro
                                                                                                                                                        ♂ [
 R version 3.4.4 (2018-03-15) -- "Someone to Lean On" Copyright (C) 2018 The R Foundation for Statistical Computing
                                                                                                                                                        Glo
 Platform: x86_64-w64-mingw32/x64 (64-bit)
 R is free software and comes with ABSOLUTELY NO WARRANTY.
 You are welcome to redistribute it under certain conditions.

Type 'license()' or 'licence()' for distribution details.
 R is a collaborative project with many contributors.
Type 'contributors()' for more information and
'citation()' on how to cite R or R packages in publications.
 Type 'demo()' for some demos, 'help()' for on-line help, or 'help.start()' for an HTML browser interface to help. Type 'q()' to quit R.
  [Workspace loaded from ~/.RData]
  > library(ORE)
 Loading required package: OREbase
 Loading required package: OREcommon
                                                                                                                                                        Files
 Attaching package: 'OREbase'
 The following objects are masked from 'package:base':
       cbind, data.frame, eval, interaction, order, paste, pmax, pmin, rbind, table
 Loading required package: OREembed Loading required package: OREstats
 Loading required package: OREgraphics
 Attaching package: 'OREgraphics'
 The following object is masked from 'package:grDevices':
       xy.coords
 Loading required package: OREeda
 Loading required package: OREmodels
Loading required package: OREdm
 Loading required package: OREpredict
                                    " ,sid ="",host ="
                                                                                      ■" ,password ="■
```

# 6.1.5.4 Testing the ORE Connection:

1. To check if ORE client is connected to ORE server, execute below command from Rstudio console.

ore.is.connected()

2. It should return TRUE if ORE connection is successful, otherwise it will return FALSE.

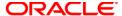

```
library(ORE)
Loading required package: OREbase
Loading required package: OREcommon
                                                                                                                                                            Files
Attaching package: 'OREbase'
The following objects are masked from 'package:base':
     cbind, data.frame, eval, interaction, order, paste, pmax, pmin, rbind, table
Loading required package: OREembed
Loading required package: OREstats
Loading required package: OREgraphics
Attaching package: 'OREgraphics'
The following object is masked from 'package:grDevices':
     xy, coords
Loading required package: OREeda
Loading required package: OREmodels
Loading required package: OREdm
Loading required package: OREpredict
Loading required package: ORExml
   ore.connect(user ='
ore.is.connected()
                                        , sid ="
                                                                                                 password ="
[1] TRUE
```

6.1.5.5 Download the FCUBSML wrapper script and save it in a local directory

E.g. D:\FCUBSML

## 6.1.5.6 Run ORE Scripts:

1. To run ORE scripts, execute below commands from Rstudio console

>source("<directory\_path>/<filename.R>")

E.g. source("D:/FCUBSML/FCUBS\_14.3.0.1.1\_WRAPPER.R")

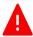

Note: Please note the forward slash ("/")

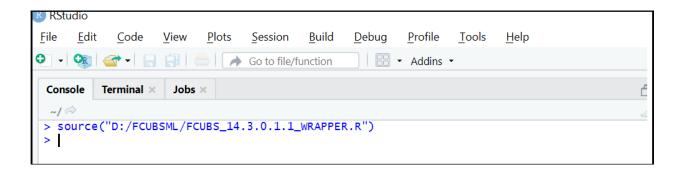

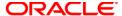

#### 6.2 FLEXCUBE Instance

# 6.2.1 Object Summary

| No. | OBJECT TYPE        | COUNT |
|-----|--------------------|-------|
| 1   | Database Link      | 01    |
| 2   | INC                | 02    |
| 3   | Function IDs       | 04    |
|     | Total Object Count | 07    |

# 6.2.2 Login to FLEXCUBE Instance

Connect to the FLEXCUBE Database using the required credentials

#### 6.2.3 Database Link

- 1. The database link FCUBSML must point to the machine learning user
- 2. Edit the database link script FCUBSML.SQL with the machine learning user credentials created as part of section 6.1.2.1
- 3. Execute the modified script FCUBSML.SQL

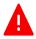

Note: Do not change the Database link name FCUBSML

## **6.2.4** Execute the INSERT scripts

Execute the INC scripts mentioned in section FLEXCUBE database objects, under section 5.1.2 below is the INC script(s) (one INC)

- 1. SMTB\_FUNCTION\_DESCRIPTION.INC
- 2. ERTB\_MSGS.INC

#### **6.2.5 FLEXCUBE User Interfaces**

Please refer the standard Oracle FLEXCUBE Installation Manual for deploying these new user interface screens

- 1. STDASHBC
- 2. STDASHAB
- 3. STDASHCD
- 4. STDDRMBE

# **6.3** Machine Learning Validation Checkpoints:

#### **6.3.1** Validate Database Tables

1. Log in to the Machine Learning schema and run below SQL query

Select owner, object\_name, object\_type, status, created from all\_objects

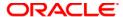

```
where object_name in

('MLTB_BRN_RISK','MLTB_BRN_SEGMENT','MLTB_CUST_ACQ_COST',

'MLTB_CUST_CHRN_LTV_SEG','MLTB_CUST_ICCF_INCOME','MLTB_DEBUG',

'MLTB_ENT_RISK','MLTB_ENT_SEGMENT','MLTB_MODEL_PERF_LOG','MLTB_PARAM',

'MLTB_RETAIL_CUST_ENG','MLTB_RETAIL_CUST_ENG_HIST',

'MLTB_RETAIL_CUST_TXN_TREND','MLTG_TREND_TXN_DATES',

'MLTM_STG_RETAIL_CUST_PROFILE','MLTB_PROC_STAT_DETAIL',

'MLTB_PROC_STAT_DETAIL_HIST','MLTB_PROC_STAT_MASTER',

'MLTB_PROC_STAT_MASTER_HIST','MLTB_STAT_DETAIL_PREV_RUN',

'MLTB_STAT_MASTER_PREV_RUN',' MLTB_DATA_TRANSFORM_JOB_PARAM')

order by object_name;
```

2. The SQL query should return 22 rows with the following details.

| OWNER          | OBJECT NAME                   | OBJECT TYPE | STATUS | CREATED       |
|----------------|-------------------------------|-------------|--------|---------------|
| < Schema name> | MLTB_BRN_RISK                 | TABLE       | VALID  | Creation Date |
| < Schema name> | MLTB_BRN_SEGMENT              | TABLE       | VALID  | Creation Date |
| < Schema name> | MLTB_CUST_ACQ_COST            | TABLE       | VALID  | Creation Date |
| < Schema name> | MLTB_CUST_CHRN_LTV_SEG        | TABLE       | VALID  | Creation Date |
| < Schema name> | MLTB_CUST_ICCF_INCOME         | TABLE       | VALID  | Creation Date |
| < Schema name> | MLTB_DEBUG                    | TABLE       | VALID  | Creation Date |
| < Schema name> | MLTB_ENT_RISK                 | TABLE       | VALID  | Creation Date |
| < Schema name> | MLTB_ENT_SEGMENT              | TABLE       | VALID  | Creation Date |
| < Schema name> | MLTB_MODEL_PERF_LOG           | TABLE       | VALID  | Creation Date |
| < Schema name> | MLTB_PARAM                    | TABLE       | VALID  | Creation Date |
| < Schema name> | MLTB_PROC_STAT_DETAIL         | TABLE       | VALID  | Creation Date |
| < Schema name> | MLTB_PROC_STAT_DETAIL_HIST    | TABLE       | VALID  | Creation Date |
| < Schema name> | MLTB_PROC_STAT_MASTER         | TABLE       | VALID  | Creation Date |
| < Schema name> | MLTB_PROC_STAT_MASTER_HIST    | TABLE       | VALID  | Creation Date |
| < Schema name> | MLTB_RETAIL_CUST_ENG          | TABLE       | VALID  | Creation Date |
| < Schema name> | MLTB_RETAIL_CUST_ENG_HIST     | TABLE       | VALID  | Creation Date |
| < Schema name> | MLTB_RETAIL_CUST_TXN_TREND    | TABLE       | VALID  | Creation Date |
| < Schema name> | MLTB_STAT_DETAIL_PREV_RUN     | TABLE       | VALID  | Creation Date |
| < Schema name> | MLTB_STAT_MASTER_PREV_RUN     | TABLE       | VALID  | Creation Date |
| < Schema name> | MLTG_TREND_TXN_DATES          | TABLE       | VALID  | Creation Date |
| < Schema name> | MLTM_STG_RETAIL_CUST_PROFILE  | TABLE       | VALID  | Creation Date |
| < Schema name> | MLTB_DATA_TRANSFORM_JOB_PARAM | TABLE       | VALID  | Creation Date |

# 6.3.2 Validate Views

1. Log in to the Machine Learning schema and run below SQL query

Select owner, object\_name, object\_type, status, created from all\_objects where object\_name in

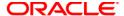

```
('MLVW_BRN_SEG','MLVW_BRN_SEG_DET','MLVW_CUST_LTV_BANK', 'MLVW_CUST_LTV_SEG','MLVW_ENT_SEG_DET', 'MLVW_RETAIL_CUST_ENG') order by object_name;
```

2. The SQL query should return 6 rows with the following details.

| OWNER          | OBJECT NAME          | OBJECT TYPE | STATUS | CREATED       |
|----------------|----------------------|-------------|--------|---------------|
| < Schema name> | MLVW_BRN_SEG         | VIEW        | VALID  | Creation Date |
| < Schema name> | MLVW_BRN_SEG_DET     | VIEW        | VALID  | Creation Date |
| < Schema name> | MLVW_CUST_LTV_BANK   | VIEW        | VALID  | Creation Date |
| < Schema name> | MLVW_CUST_LTV_SEG    | VIEW        | VALID  | Creation Date |
| < Schema name> | MLVW_ENT_SEG         | VIEW        | VALID  | Creation Date |
| < Schema name> | MLVW_ENT_SEG_DET     | VIEW        | VALID  | Creation Date |
| < Schema name> | MLVW_RETAIL_CUST_ENG | VIEW        | VALID  | Creation Date |

# 6.3.3 Validate PL/SQL Objects:

1. Log in to the Machine Learning schema and run below SQL query

```
select owner,object_name,object_type,status,created
from all_objects where object_name in
('MLPKS_DATA_TRANSFORMATION','PR_ML_DEBUG','FN_MODELCONEX')
order by object_name
```

2. The SQL query should produce following result

| OWNER                     | OBJECT NAME               | OBJECT TYPE  | STATUS | CREATED       |
|---------------------------|---------------------------|--------------|--------|---------------|
| <schema name=""></schema> | MLPKS_DATA_TRANSFORMATION | PACKAGE      | VALID  | Creation Date |
| <schema name=""></schema> | MLPKS_DATA_TRANSFORMATION | PACKAGE BODY | VALID  | Creation Date |
| <schema name=""></schema> | PR_ML_DEBUG               | PROCEDURE    | VALID  | Creation Date |
| <schema name=""></schema> | FN_MODELCONEX             | FUNCTION     | VALID  | Creation Date |

## 6.3.4 Validate ORE scripts:

1. Log in to the Machine Learning schema and run below SQL query

select \* from user\_rq\_scripts order by name;

2. The SQL query should produce following result

| NAME                    | SCRIPT                   |  |
|-------------------------|--------------------------|--|
| ML_FCUBS_CUSCRN_ORE_BLD | <clob content=""></clob> |  |

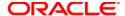

| NAME                       | SCRIPT                   |
|----------------------------|--------------------------|
| ML_FCUBS_CUSCRN_ORE_EXEC   | <clob content=""></clob> |
| ML_FCUBS_CUSLTV_MARKOV_ORE | <clob content=""></clob> |
| ML_FCUBS_CUSSEG_ORE_BLD    | <clob content=""></clob> |

# 6.4 FLEXCUBE Validation Checkpoints:

#### 6.4.1 Validate database link creation

1. Log in to the Machine Learning schema and run below SQL query

select DB\_LINK,USERNAME, HOST, CREATED from user\_db\_links where DB\_LINK='FCUBSML'

2. The SQL query should produce following result

| DB_LINK               | USERNAME              | HOST                                | CREATED       |
|-----------------------|-----------------------|-------------------------------------|---------------|
| FCUBSML.IN.ORACLE.COM | <username></username> | <connection string=""></connection> | Creation Date |

#### 6.4.2 Validate database link credentials

1. Execute the following SQL query in FLEXCUBE database

select param\_name, param\_val from MLTB\_PARAM@FCUBSML

2. It should produce following result

| PARAM_NAME | PARAM_VAL |
|------------|-----------|
| LOG_REQD   | N         |

## 6.4.3 Validate FLEXCUBE menu

1. Execute the following SQL query in FLEXCUBE database

select LANG\_CODE,FUNCTION\_ID,MAIN\_MENU,SUB\_MENU\_1,SUB\_MENU\_2, RAD\_FUNCTION\_ID from smtb\_function\_description where function\_id in ('STDASHBC','STDASHAB','STDASHCD','STDDRMBE')

2. It should produce following result

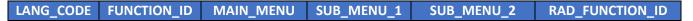

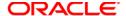

| LANG_CODE | FUNCTION_ID | MAIN_MENU       | SUB_MENU_1 | SUB_MENU_2      | RAD_FUNCTION_ID |
|-----------|-------------|-----------------|------------|-----------------|-----------------|
| ENG       | STDASHBC    | Machine         | Customer   | Enterprise      | STDASHBC        |
| LING      | STDASTIBE   | Learning Retail | Customer   | Dashboard       | STDASTIBE       |
| ENG       | STDASHAB    | Machine         | Customer   | Branch          | STDASHAB        |
| ENG STD   | SIDASHAD    | Learning Retail | Customer   | Dashboard       | SIDASHAD        |
| ENG       | STDASHCD    | Machine         | Customer   | Customer Query  | STDASHCD        |
| ENG       | STDASHCD    | Learning Retail | Customer   | Board           | STDASHCD        |
| FNC       | STDDRMBE    | Machine         | Customor   | Model Execution | CTDDDMDE        |
| ENG       | SIDDKINIBE  | Learning Retail | Customer   | and Control     | STDDRMBE        |

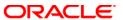

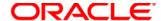

Installer FCUBS Machine Learning Setup [December] [2019] Version 14.3.0.0.6 Oracle Financial Services Software Limited Oracle Park Off Western Express Highway Goregaon (East) Mumbai, Maharashtra 400 063 India

Worldwide Inquiries: Phone: +91 22 6718 3000 Fax: +91 22 6718 3001

https://www.oracle.com/industries/financial-services/index.html Copyright © [2019], Oracle and/or its affiliates. All rights reserved.

Oracle and Java are registered trademarks of Oracle and/or its affiliates. Other names may be trademarks of their respective owners. U.S. GOVERNMENT END USERS: Oracle programs, including any operating system, integrated software, any programs installed on the hardware, and/or documentation, delivered to U.S. Government end users are "commercial computer software" pursuant to the applicable Federal Acquisition Regulation and agency-specific supplemental regulations. As such, use, duplication, disclosure, modification, and adaptation of the programs, including any operating system, integrated software, any programs installed on the hardware, and/or documentation, shall be subject to license terms and license restrictions applicable to the programs. No other rights are granted to the U.S. Government.

granted to the U.S. Government.

This software or hardware is developed for general use in a variety of information management applications. It is not developed or intended for use in any inherently dangerous applications, including applications that may create a risk of personal injury. If you use this software or hardware in dangerous applications, then you shall be responsible to take all appropriate failsafe, backup, redundancy, and other measures to ensure its safe use. Oracle Corporation and its affiliates disclaim any liability for any damages caused by use of this software or hardware in dangerous applications.

This software and related documentation are provided under a license agreement containing restrictions on use and disclosure and are protected by intellectual property laws. Except as expressly permitted in your license agreement or allowed by law, you may not use, copy, reproduce, translate, broadcast, modify, license, transmit, distribute, exhibit, perform, publish or display any part, in any form, or by any means. Reverse engineering, disassembly, or decompilation of this software, unless required by law for interoperability, is prohibited. The information contained herein is subject to change without notice and is not warranted to be error-free. If you find any errors, please report them to us in writing.

This software or hardware and documentation may provide access to or information on content, products and services from third parties. Oracle Corporation and its affiliates are not responsible for and expressly disclaim all warranties of any kind with respect to third-party content, products, and services. Oracle Corporation and its affiliates will not be responsible for any loss, costs, or damages incurred due to your access to or use of third-party content, products, or services.